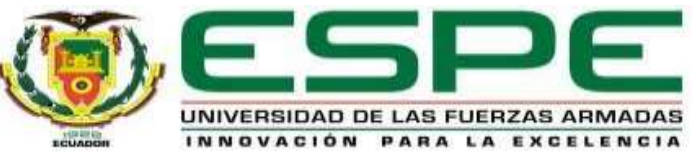

#### **DEPARTAMENTO DE ELÉCTRICA Y ELECTRÓNICA**

#### **CARRERA DE TECNOLOGÍA EN ELECTRÓNICA MENCIÓN INSTRUMENTACIÓN Y AVIÓNICA**

#### **MONOGRAFÍA: PREVIO A LA OBTENCIÓN DEL TÍTULO DE TECNÓLOGO EN: ELECTRÓNICA MENCIÓN INSTRUMENTACIÓN Y AVIÓNICA**

#### **AUTOR: NÚÑEZ CHANGO WAGNER PATRICIO**

#### **DIRECTORA: ING. ALPUSIG CUICHAN SILVIA EMPERATRIZ**

**LATACUNGA - 2020**

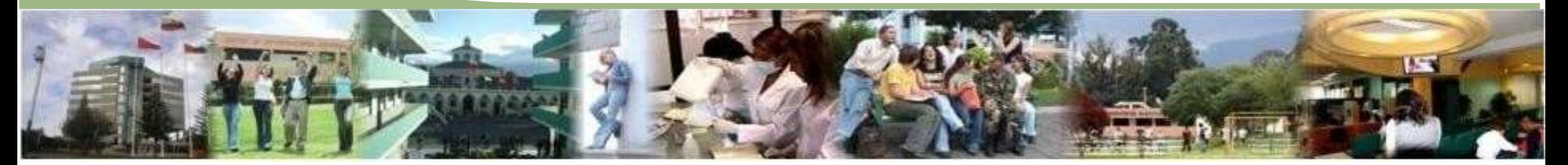

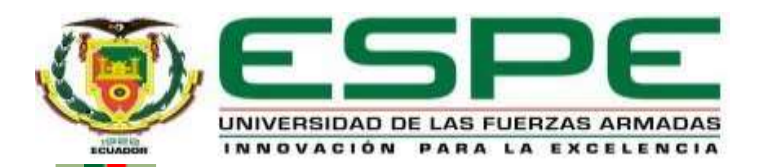

#### **IMPLEMENTACIÓN DE UN CONTROL PID EN LA ESTACIÓN DE PRESIÓN MEDIANTE EL PLC S7-1200 Y LA APLICACIÓN DE MÓDULOS DE ENTRADAS Y SALIDAS ANALÓGICAS PARA PRÁCTICAS DE CONTROL DE PROCESOS**

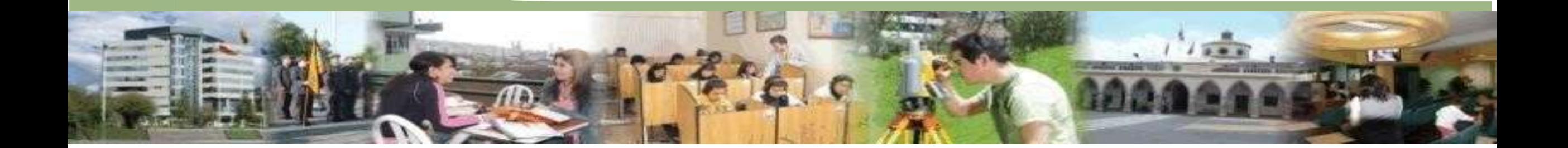

#### **OBJETIVO GENERAL**

Implementar un control PID en la estación de presión mediante el PLC S7-1200 y la aplicación de módulos de entradas y salidas analógicas para prácticas de control de procesos.

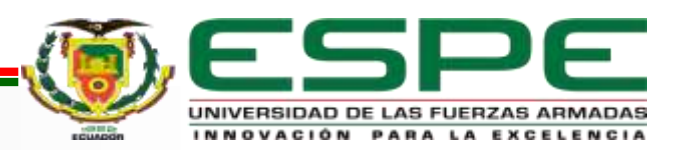

## **OBJETIVOS ESPECÍFICOS**

- Diseñar e implementar una estación de presión en el Laboratorio de Instrumentación Virtual
- Analizar la linealidad de la apertura y cierre del obturador de la válvula de control proporcional con respecto a las señales obtenidas por el módulo de entradas y salidas analógicas.
- Identificar las constantes KP, KI, KD y ajustarlo al control aplicando los métodos de lazo cerrado y lazo abierto para obtener la salida del controlador PID.

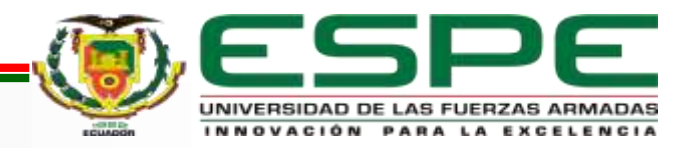

#### **DESCRIPCIÓN DEL PROCESO**

Debido a la situación de emergencia sanitaria que atraviesa el país y el mundo el proceso

se lo realiza simulado utilizando el PLC S7-1500 ya que este permite optimizar los

parámetros del controlador PID.

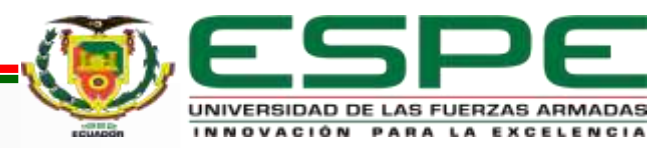

## **DESCRIPCIÓN DEL PROCESO**

El proceso consiste en controlar la presión que el usuario desee en el tanque de

almacenamiento, asignando un set point (SP) de 0 a 120 psi, un script realizara la función

del transmisor indicador de presión el cual proporcionara un número de forma secuencial a

la PV, las señales son recibidas en el bloque PID de manera que se reduce el error

enviando la señal de salida hacia el elemento de control final en este caso una válvula de

control la misma que modificará su porcentaje de apertura y cierre hasta lograr estabilizar el sistema.

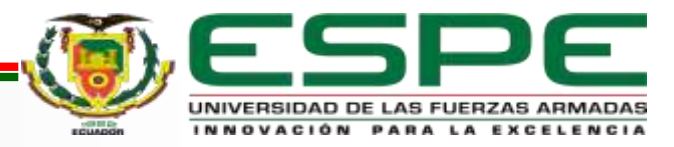

# **PROCESO INDUSTRIAL**

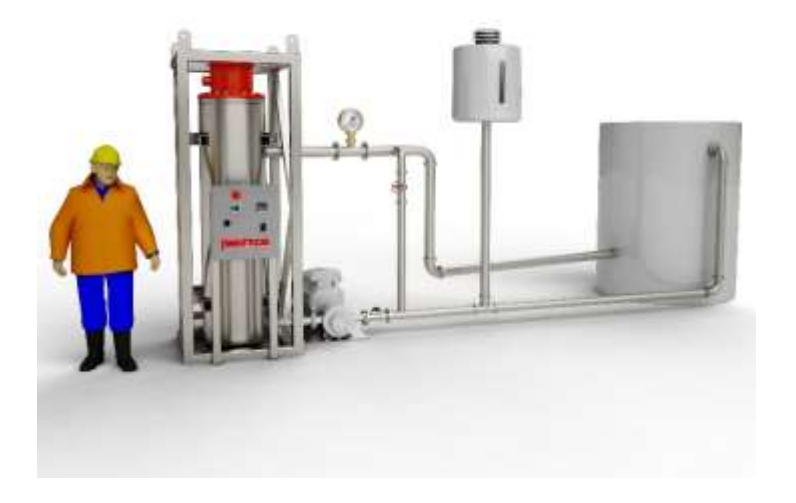

Es una serie de parámetros que se deben desarrollar de una forma sistemática u ordenada para poner en marcha correctamente cualquier proceso por lo tanto sus variables están estrechamente relacionadas ya que la una depende de la otra y por ende los elementos que posee el sistema deberán trabajar entre sí para obtener al resultado deseado

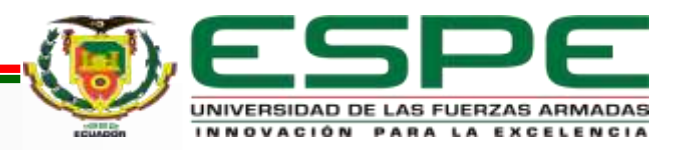

#### AIRE COMPRIMIDO

Se lo conoce como una masa de aire dentro de un recipiente que se encuentra a una presión mayor a la de la atmósfera

El aire puede ser comprimible dentro de un recipiente y cuando es liberado a su estado

normal este produce una gran energía la cual es utilizado para realizar trabajos pesados.

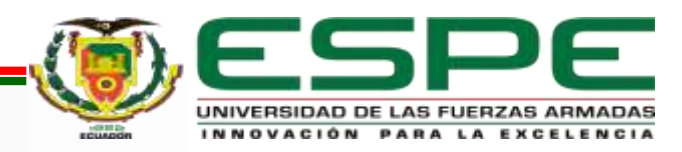

# SISTEMA DE CONTROL DE LAZO CERRADO

Al sistema de control de lazo cerrado se lo conoce también como un sistema de retroalimentación por lo tanto alimenta al controlador con la señal de error del actuador el cual es diferente a la señal de entrada con el fin de eliminar el error y obtener la señal de salida deseada

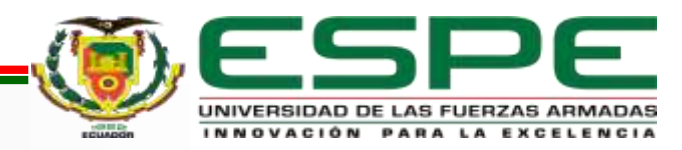

# CONTROL PROPORCIONAL INTEGRAL DERIVATIVA-PID

Al control PID se convierte en un sistema de realimentación en un lazo cerrado y la suma

de las tres acciones es la salida del controlador PID

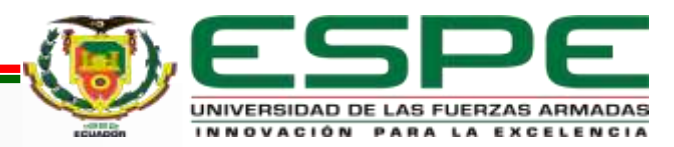

# CONTROLADOR LÓGICO PROGRAMABLE

Es un autómata lógico programable Creado para ser utilizado en el campo industrial, la cual

que posee una memoria que puede ser programable para almacenamiento interno y control

de máquinas y procesos

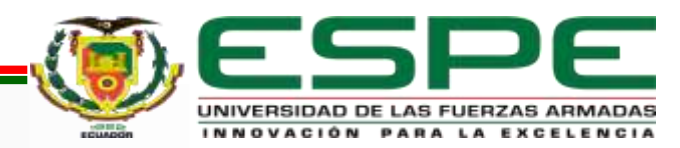

#### PLC S7-1200

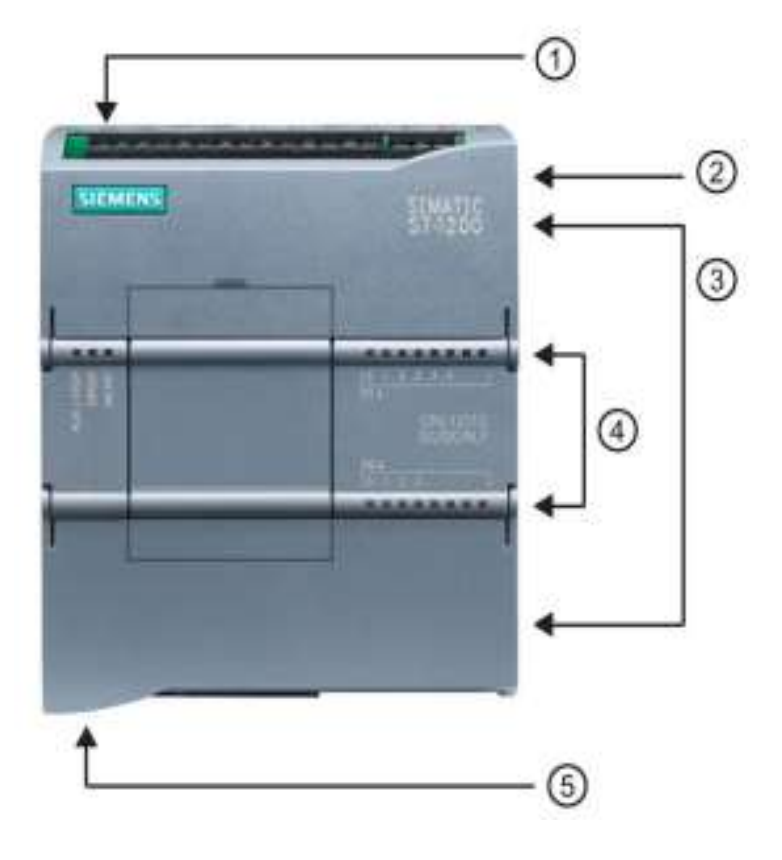

- Conector de corriente ⋒
- Ranura para Memory Card  $(2)$ (debajo de la tapa superior)
- Conectores extraíbles para 3 el cableado de usuario (detrás de las tapas)
- LEDs de estado para las  $\circled{4}$ E/S integradas
- Conector PROFINET (en el  $\circledS$ lado inferior de la CPU)

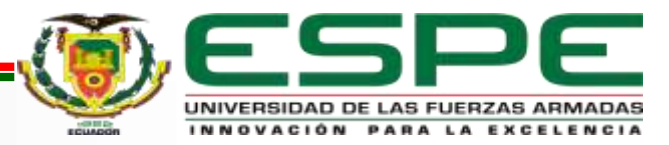

#### PLC S7-1500

Debido a la situación actual de confinamiento que atraviesa el país el proyecto se

implementó por simulación y por la necesidad del uso de las herramientas para la

optimización del control PID se utilizó el PLC S7-1500 con el CPU 1518F.

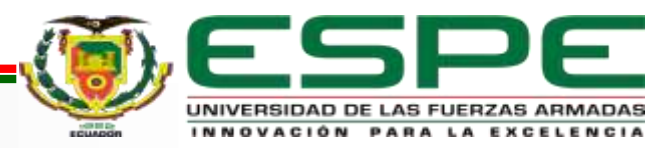

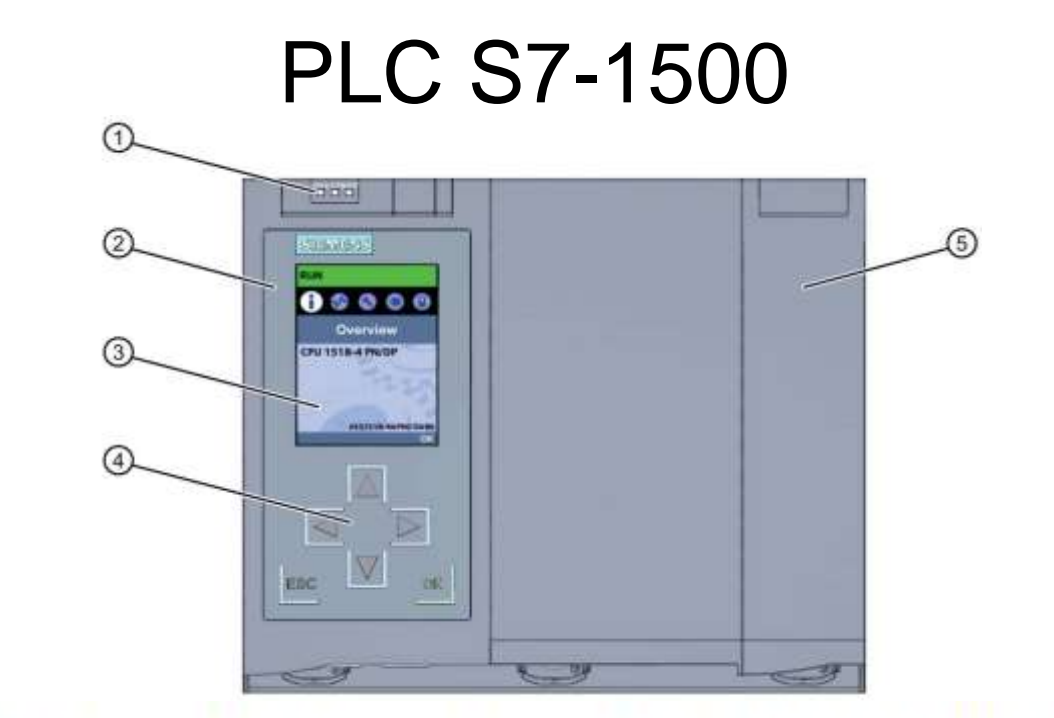

- $^{\circ}$ Indicadores LED del estado operativo actual y el estado de diagnóstico de la CPU
- ◎ Tapa frontal con display
- $^{\circledR}$ Display
- $^{\circledR}$ Teclas de mando
- 0 Tapa frontal de la interfaz PROFIBUS

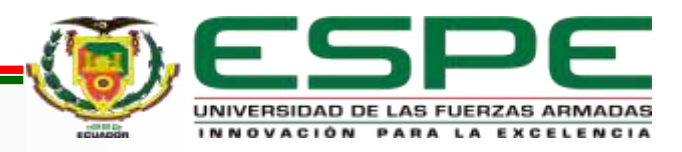

# TÍA PORTAL

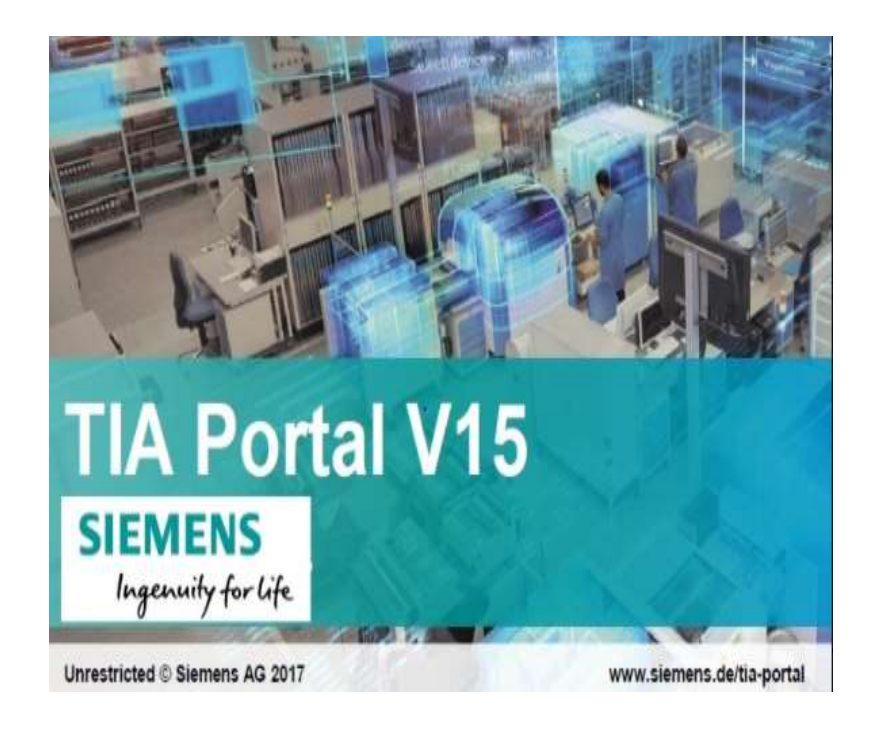

Es un software de programación de alto nivel que permite implementar soluciones de automatización de acuerdo con los estándares específicos de la industria al igual que una puesta en marcha virtual en la cual permite simular los procesos industriales y la funcionalidad del controlador y controlara los

modelos del sistema virtual

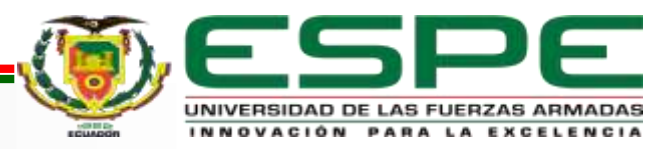

### **SIMATIC WinCC**

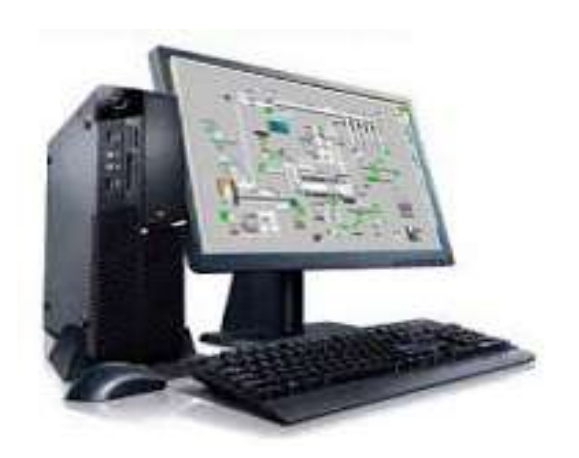

Es un sistema de supervisión ejecutable bajo

Microsoft concebido para visualización y manejo de

procesos, líneas de fabricación, maquinas e

instalaciones

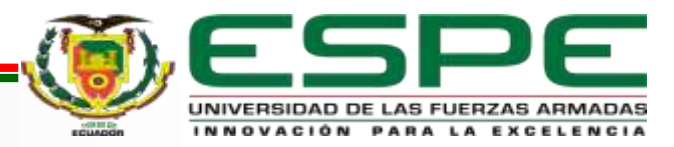

# **OBJETO TECNOLÓGICO PID\_COMPACT**

- Acción P La acción P del valor de salida aumenta proporcionalmente al error de regulación.
- Acción I La acción I del valor de salida aumenta hasta que se compensa el error de regulación.
- Acción D El valor real se acerca rápidamente al valor de la consigna

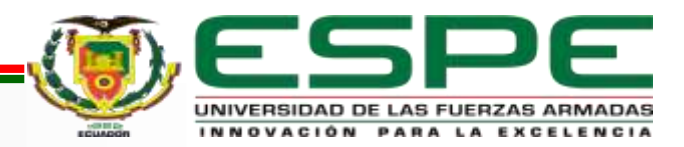

# **BLOQUE PID DEL SISTEMA DE CONTROL EN LAZO CERRADO**

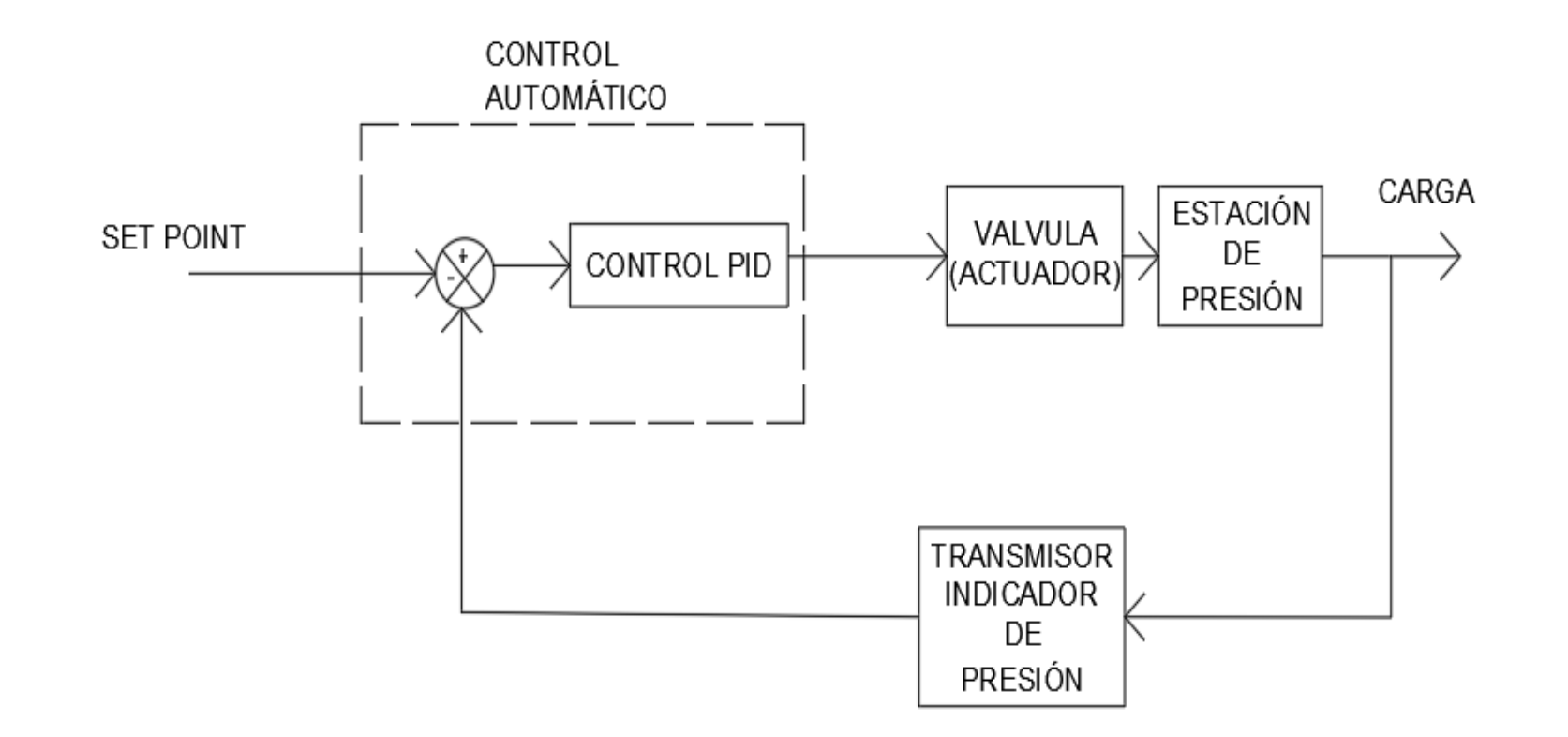

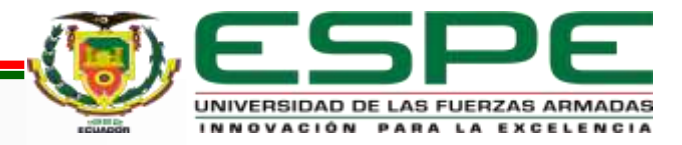

# ELEMENTO DE CONTROL FINAL

El elemento de control final es el encargado de cambiar la posición de la variable

manipulada en respuesta a una señal de salida de un controlador.

Un elemento de control final puede ser una válvula de control, variadores de frecuencias,

relés, servomotores etc

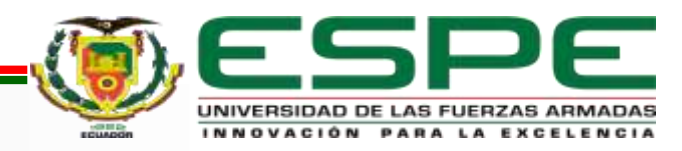

# VÁLVULA DE **CONTROL**

Las válvulas de control tienen la capacidad de modificar su porcentaje de apertura y cierre realizando la función de variar el caudal del fluido de control, a su vez alterando las variables de medida. Es utilizado como elemento final en casi el 90% de los procesos industriales

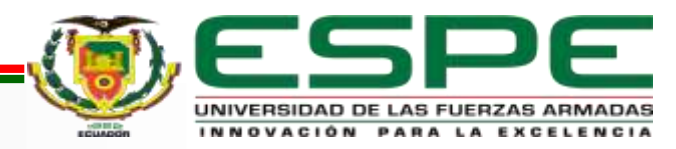

# PARTES DE UNA VÁLVULA

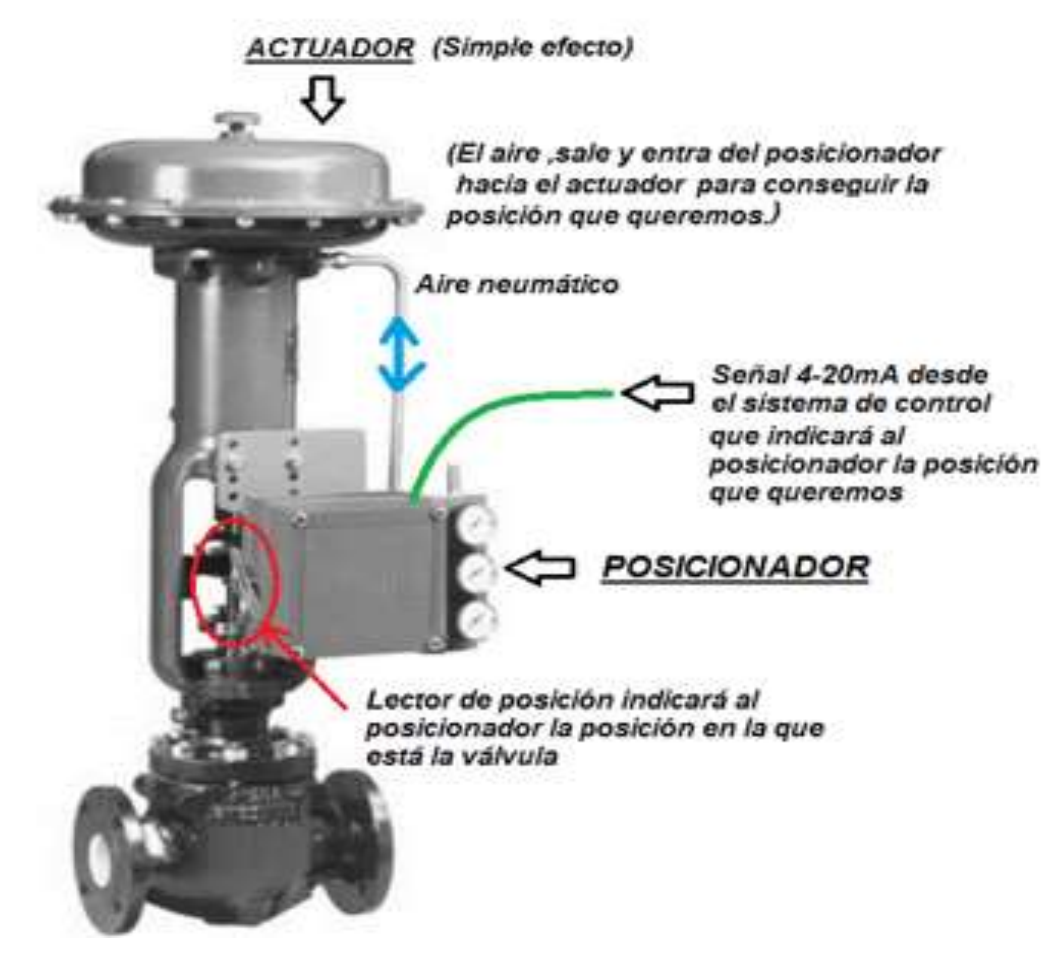

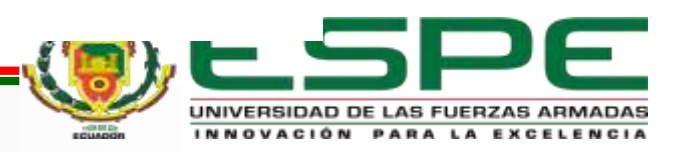

# **TRANSMISOR INDICADOR DE PRESIÓN**

Se conoce como presión a la fuerza por unidad de superficie por lo tanto el transmisor indicador de presión es un instrumento encargado de transformar los cambios de presión en señales analógicas es

decir en una señal eléctrica tipo voltaje o corriente.

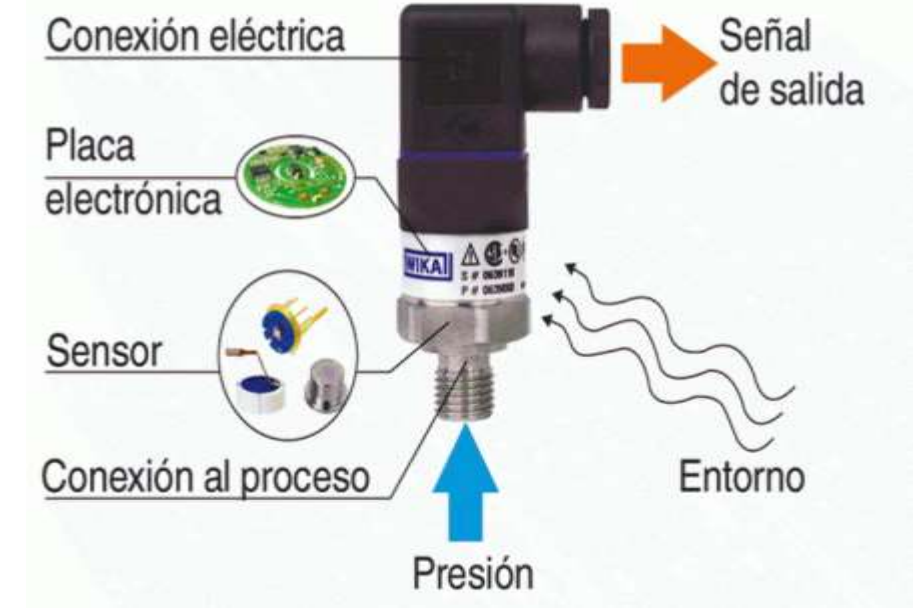

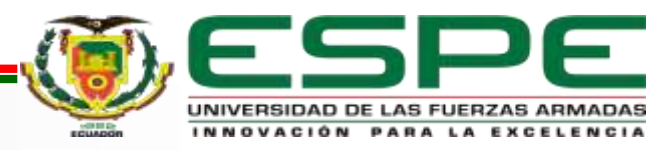

### DIAGRAMA DE BLOQUES DEL PROCESO

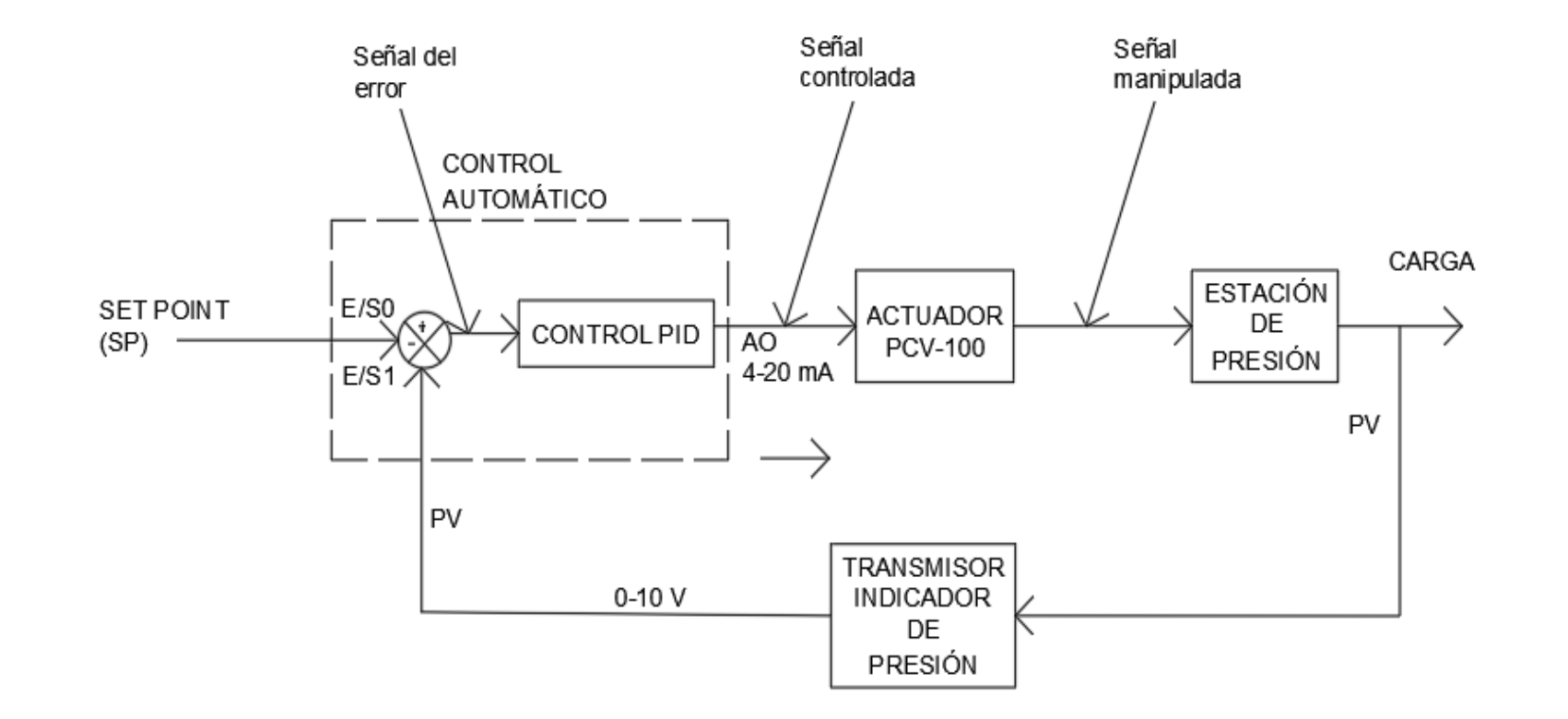

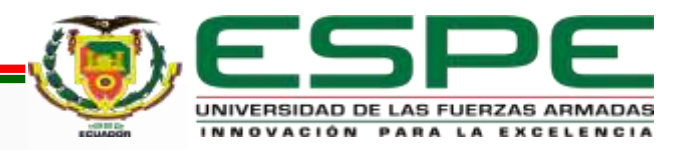

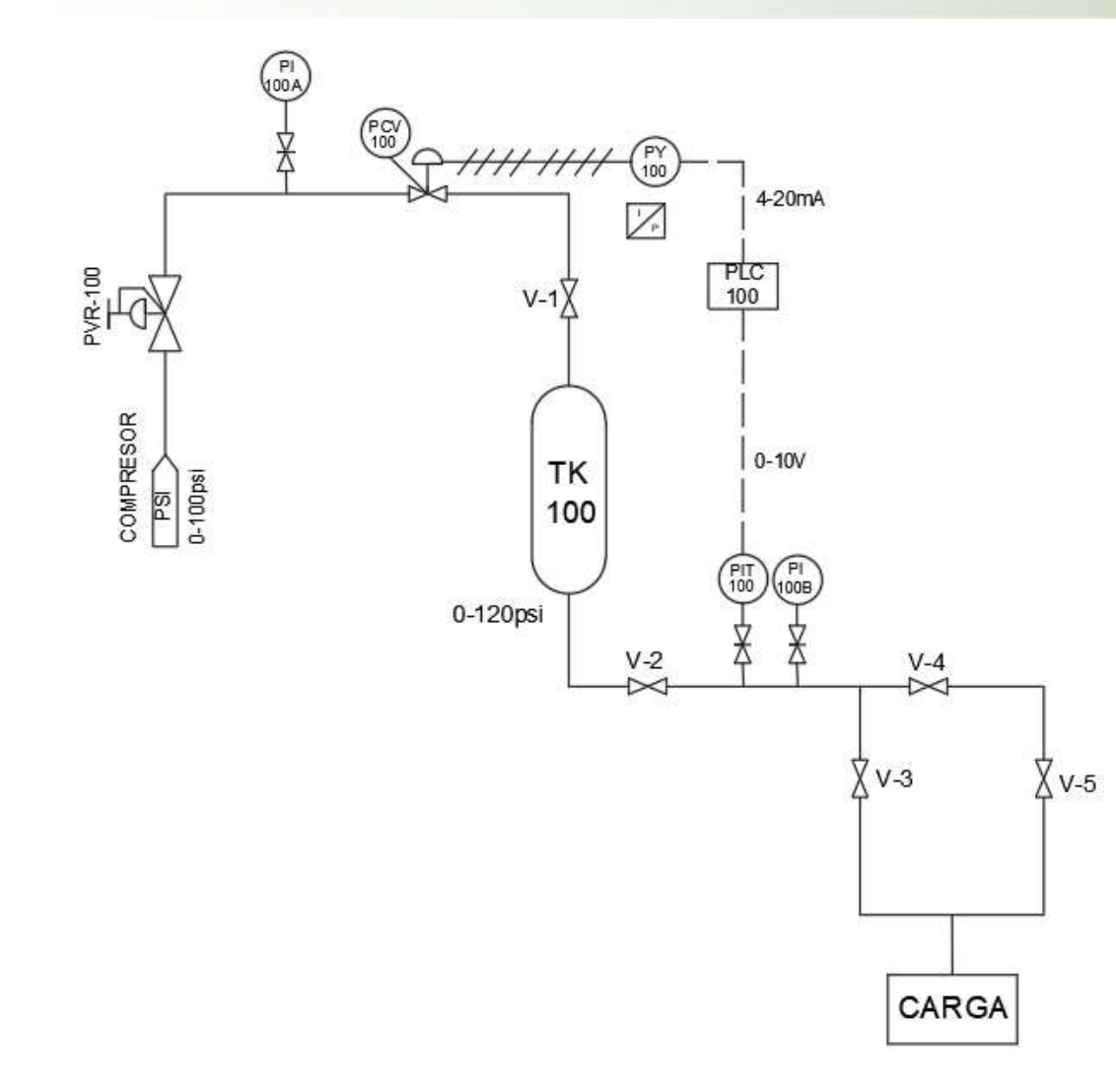

# **DIAGRAMA PI&D DE LA ESTACIÓN DE PRESIÓN**

- -TK100 -COMPRESOR
- -PVR-100
- -PCV-100
- -PI-100A
- -PI-100B
- -PIT-100
- -PY-100
- -PLC-100
- -V1, V2, V3, V4, V5

![](_page_23_Picture_11.jpeg)

# **PROGRAMACIÓN DEL PLC SIEMENS S7 – 1500**

![](_page_24_Picture_177.jpeg)

El bloque PID\_Compact\_1 realizar la acción proporcional, la acción integral y la acción derivativa internamente cumple con la función se retroalimentase constantemente para comparar la señal de salida con respecto a la señal de entrada por consecuencia intenta eliminar el error o potenciarlo al nivel más bajo, si se produce un cambio en una de sus variables SP o PV el controlador automáticamente se ajusta realizando las acciones de control para obtener una señal de salida ideal.

![](_page_24_Picture_3.jpeg)

## VARIABLES

![](_page_25_Picture_1.jpeg)

La variable consigna es el SP en el que se establecerá un rango de 0 a 120 psi que se requiera almacenar en el tanque, la variable sensor es la PV que es proporcionada por el transmisor del sensor en este caso la señal del transmisor es proporcionada por un script, la variable presión es la señal de salida del controlador la que es

encargada de abrir o cerrar la válvula de control.

![](_page_25_Picture_4.jpeg)

#### HMI

![](_page_26_Picture_1.jpeg)

![](_page_26_Picture_2.jpeg)

#### ASIGNAR VARIABLES

![](_page_27_Figure_1.jpeg)

![](_page_27_Picture_2.jpeg)

# SCRIPTS EN HMI<sub>RT</sub> 1

![](_page_28_Picture_194.jpeg)

If sensor  $\leq$  (Consigna+1) Then Sensor = Sensor +1 Else

Sensor = Sensor-1

Si sensor que es el PV es menor que la consigan la cual es la SP entonces sensor se sumara uno consecutivamente hasta que sensor llegue a ser un número mayor o igual a la consigna caso contrario sensor debe restar uno a sensor es decir si la consigna es menor que sensor automáticamente sensor se restara uno hasta llegar a ser igual o un número mayor a la consigna

![](_page_28_Picture_5.jpeg)

# CARGAR DATOS PLC\_SIM

![](_page_29_Picture_11.jpeg)

![](_page_29_Picture_2.jpeg)

# INICIAR SIMULACIÓN

![](_page_30_Figure_1.jpeg)

![](_page_30_Picture_2.jpeg)

## **OPTIMIZAR EL BLOQUE DE CONTROL PID\_COMPACT\_1**

![](_page_31_Picture_10.jpeg)

![](_page_31_Picture_2.jpeg)

# **OPTIMIZAR EL BLOQUE DE CONTROL PID\_COMPACT\_1**

![](_page_32_Picture_94.jpeg)

Para poder cargar el bloque PID es importante

que el Set Point tenga un 50% de la escala

total del tanque y la variable de proceso Input

(PV) sea un 30% con respecto al valor del Set

Point.

![](_page_32_Picture_7.jpeg)

# **SIMULACIÓN COMPLETA DEL TEMA REALIZADO**

![](_page_33_Figure_1.jpeg)

![](_page_33_Picture_2.jpeg)

# GRÁFICAS SP ALTO

![](_page_34_Figure_1.jpeg)

![](_page_34_Picture_2.jpeg)

# GRÁFICAS SP BAJO

![](_page_35_Figure_1.jpeg)

![](_page_35_Picture_2.jpeg)

# **Conclusiones**

• EL HMI se desarrolló en software tía portal agregando un WinCC RT Advanced donde se realiza la simulación del proceso y del controlador PID el mismo que muestra el control de la presión dentro del tanque de almacenamiento que varía de un rango de 0 a 120 psi con un indicador que muestra si el tanque se encuentra en presión baja con un rango de 0 a 10 psi (PAL), otro indicador que muestra presión normal en un rango de 40 a 70 psi (PNO) y por ultimo un indicador que muestra presión alta de 100 a 120 psi (PAH).

![](_page_36_Picture_2.jpeg)

# **Conclusiones**

• El software tía portal permite la programación de controladores lógicos programables puesto que se puede configurar los parámetros del PLC como también insertar el módulo de entradas y salidas analógicas y agregar al árbol del proyecto el bloque PID el cual es el encargado de realizar la acción proporcional, acción integral y la acción

derivativa.

![](_page_37_Picture_3.jpeg)

# **Conclusiones**

• Se elaboró un script en el software Tía portal el mismo que simula la señal del sensor de

presión ya que es el encargado de proporcionar un valor numérico de manera secuencial a la PV, por consecuencia el proceso se vuelve automático asignado un SP

la PV aumenta hasta llegar a la SP y estabilizar el sistema.

![](_page_38_Picture_4.jpeg)

#### **Recomendaciones**

- Debido a que el proceso se realizó simulado el PLC\_SIM no permite optimizar los parámetros del bloque PID al utilizar el PLC S7-1200, por consecuencia se recomienda utilizar en el simulador el PLC S7-1500 debido a que el PLC\_SIM si permite la optimización del bloque de control PID.
- Para el funcionamiento del bloque PID\_Compact\_1 es importante crear un bloque de interrupción cíclica y agregar el PID dentro de la interrupción para que el PLC lo arranque como evento prioritario.

![](_page_39_Picture_3.jpeg)

#### **Recomendaciones**

- Crear el diagrama P&ID del proceso teniendo en cuentas las normas ISA 5.1 para facilitar el entendimiento, funcionamiento e identificación de los elementos que posee la estación.
- Optimizar el controlador PID con un 50% de SP y una PV con un 30% con respecto a la SP

![](_page_40_Picture_3.jpeg)

# **MUCHAS GRACIAS POR LA ATENCIÓN PRESTADA**

![](_page_41_Picture_1.jpeg)